# CO goskills **Copilot for Microsoft 365**

GoSkills online course syllabus Thursday, May 9, 2024

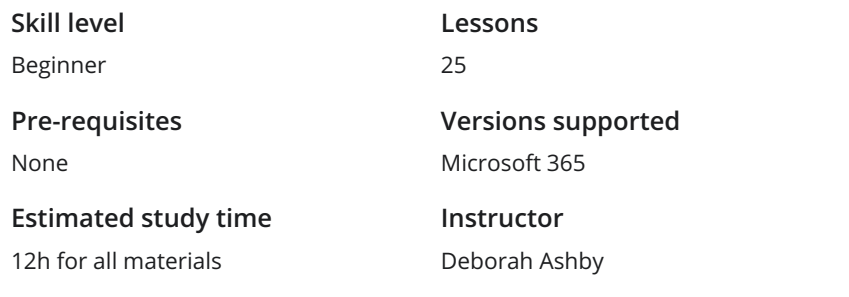

**Accredited by** CPD **Video duration** 1h 37m

### Introduction

Introducing Copilot - Your Helpful AI Assistant<br>
1 An introduction to Copilot, Copilot Pro, and Copilot for Microsoft 365 applications.

Copilot and Copilot Pro vs Copilot for Microsoft 365 Apps<br>
Understand the difference between Copilot, Copilot Pro, and Copilot for Microsoft 365 Apps.

Adoption Center Resource Library<br>Learn how to access the Copilot Adoption Center Resource Library.

# Copilot in Excel

Get Setup for Copilot<br>4 Ensure that you have completed these key steps prior to attempting to access Copilot.

Format Columns, Rows, and Cells<br>Use Copilot to reformat columns, rows, and cells in an Excel table.

Add Formula Columns<br>Learn how to perform calculations using formula columns with Copilot in Excel.

Apply Conditional Formatting<br>Apply conditional formatting rules to columns in a table using Copilot.

Sort and Filter Data<br>Ask Copilot to organize information in a table using sort and filter options.

Create Pivot Tables and Pivot Charts<br>Use Copilot's analyze data prompts to create Pivot Tables and Pivot Charts.

#### Data Insights Gain insight into the story of your data by asking questions and using the 'Show Insights' prompt to 10 Data Insights<br>Gain insight into the story of your<br>create dashboard-style charts.

# Copilot in PowerPoint

Create a New Presentation with Copilot and Designer<br>11 Create a PowerPoint presentation from scratch using Copilot and Designer.

Modify and Organize Presentations<br>Use Copilot to change and organize a presentation.

Create a Presentation from an Existing File<br>13 Create a presentation based on an existing Word document.

Create a Presentation Using Branded Templates<br>Create company branded presentations using Copilot.

# Copilot in Word

Draft Documents with Copilot<br>Learn how to use Copilot to draft a document in Word.

Rewrite and Edit Documents<br>Use Copilot to rewrite and edit paragraphs in a document.

**17** Summarize and Ask Questions<br>Use Copilot to take the hard work out of readin<br>interrogate the text by asking questions. Use Copilot to take the hard work out of reading long documents by creating a summary and

# Copilot in Outlook

Switch to New Outlook<br>Learn how to switch to New Outlook to access Copilot's full range of capabilities.

Draft a New Message<br>Use Copilot to draft a new message from scratch.

Summarize and Draft Replies<br>Ask Copilot to summarize conversations and draft email replies.

Coach by Copilot - Write Better Emails<br>21 Use the Copilot Coach in Outlook to write better emails, check for tone, emotion and clarity.

#### The Best of the Rest

22 Work with Copilot in Microsoft Teams<br>
Learn about some of the Copilot functionality available in<br>
conversations. Learn about some of the Copilot functionality available in Teams to assist with meetings and

Brainstorm Ideas with Copilot in OneNote<br>Use Copilot in a OneNote notebook to brainstorm ideas and create to-do lists.

24 Work with Copilot and Loop Components<br>Use Copilot inside Microsoft Loop to generate information, rew<br>loop components. Use Copilot inside Microsoft Loop to generate information, rewrite drafts, apply formatting, and reuse

#### Course Close

Course Close<br>
25 Course close and instructor good bye.

**Go to [GoSkills.com](https://www.goskills.com/Course/Copilot-Microsoft-365)**